## УТВЕРЖДАЮ

#### Генеральный директор ООО

«Алнисофт»

\_\_\_\_\_\_\_\_\_\_\_\_\_\_\_\_\_\_\_\_ А.С. Азаров

М.П.

«\_\_\_» \_\_\_\_\_\_\_\_\_\_\_\_\_\_\_\_\_\_\_\_\_ 2023 года

**Программное обеспечение «ArtInCol»**

**Документация, содержащая информацию, необходимую для эксплуатации экземпляра программного обеспечения, предоставленного для проведения экспертной проверки**

На 10 листах

#### **Аннотация**

Настоящий документ содержит информацию, необходимую для эксплуатации экземпляра программного обеспечения «ArtInCol» (далее – ПО «ArtInCol», Система), предоставленного для проведения экспертной проверки.

Документ содержит сведения о последовательности действий, обеспечивающих загрузку, запуск, выполнение и завершение программы. Приведено описание функций, формата и возможных вариантов команд, с помощью которых пользователь осуществляет загрузку и управляет выполнением программы, а также ответы программы на эти команды.

# **Содержание**

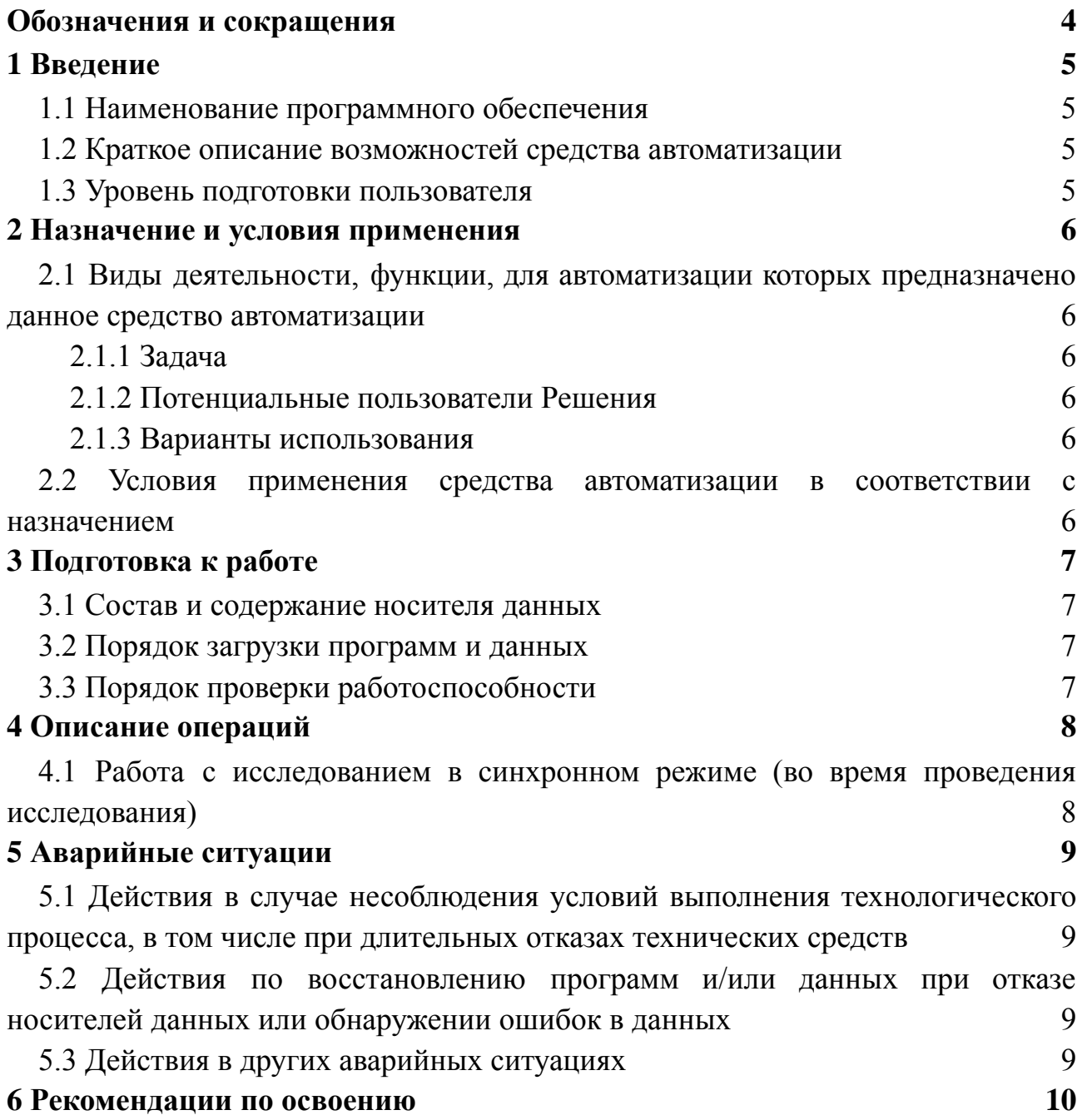

## **Обозначения и сокращения**

<span id="page-3-0"></span>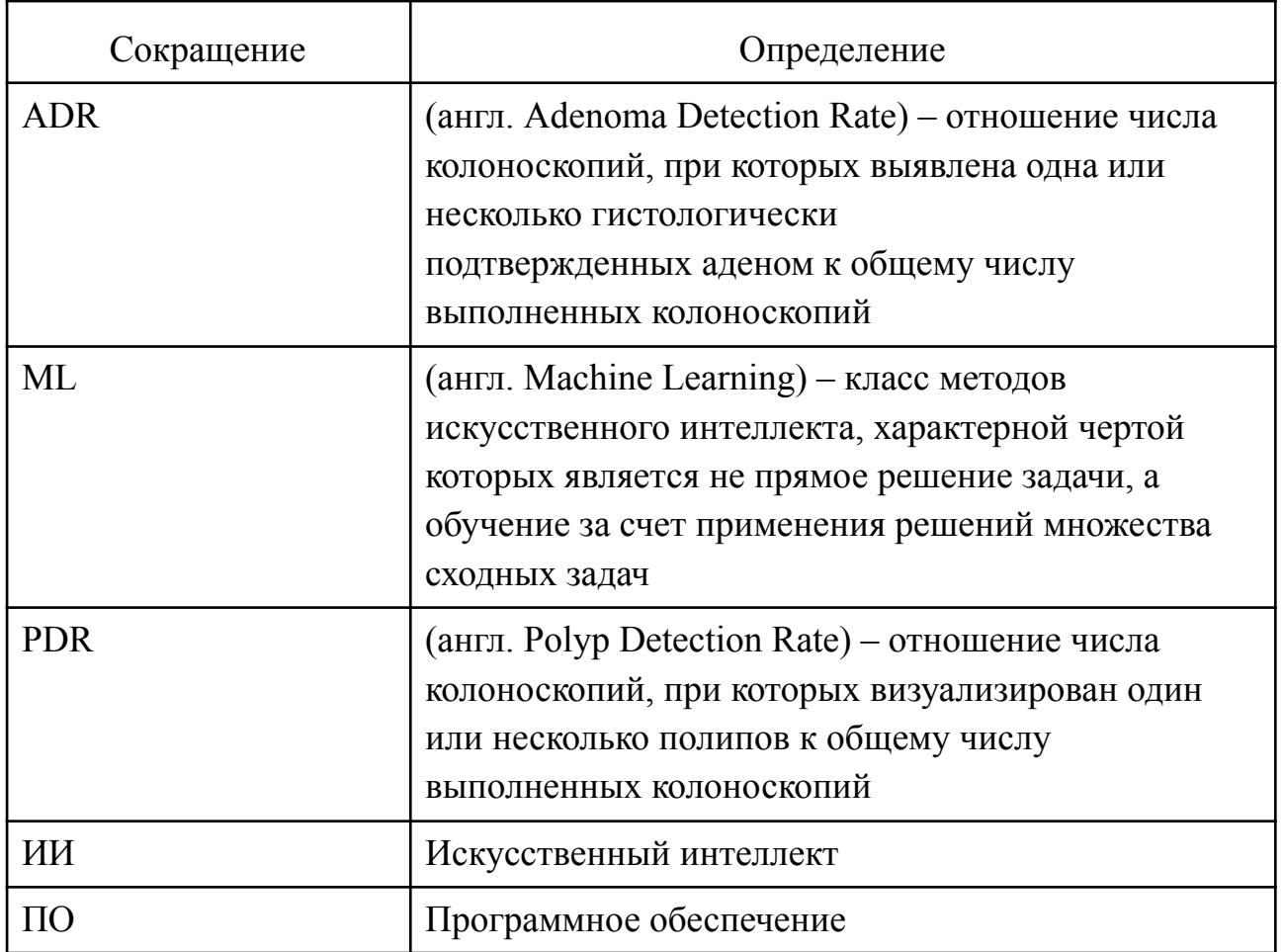

#### <span id="page-4-0"></span>1 **Введение**

#### <span id="page-4-1"></span>**1.1 Наименование программного обеспечения**

Программное обеспечение ArtInCol, Система.

#### **1.2 Краткое описание возможностей средства автоматизации**

<span id="page-4-2"></span>ArtInCol предназначен для автоматизированного детектирования новообразований в видеопотоке с цифровых аппаратов колоноскопии при эндоскопической диагностике внутренней поверхности кишечника. Детектирование осуществляется с помощью технологий искусственного интеллекта (компьютерное зрение).

Использование ArtInCol обеспечивает повышение среднего качества проведения процедуры колоноскопии за счет уменьшения количества как необоснованных удалений гиперпластических полипов, так и оставлений неоплазий со злокачественным потенциалом – как следствие способствует выбору корректной тактики лечения.

#### **1.3 Уровень подготовки пользователя**

<span id="page-4-3"></span>Пользователи должны знать технологические процессы обработки информации, выполняемых ПО ArtInCol автоматизированным способом и ознакомиться с эксплуатационной документацией.

#### 2 **Назначение и условия применения**

## <span id="page-5-1"></span><span id="page-5-0"></span>**2.1 Виды деятельности, функции, для автоматизации которых предназначено данное средство автоматизации**

#### 2.1.1 **Задача**

<span id="page-5-2"></span>Колоноскопия – золотой стандарт комплексной диагностики предраковых состояний и новообразований толстой кишки. Пациенты с колоректальным раком составляют около 10% от всех пациентов с онкопрофилем (400 тыс. пациентов). Каждый 20-й человек рискует столкнуться с раком толстой кишки, при этом шанс выздороветь при ранней диагностике – 90%.

Задача детекции эпителиальных образований при колоноскопии является целевой при проведении исследования и отражается в основном показателе качества выполненных эндоскопий: количества выявленных образований (показатели Adenoma Detection Rate (ADR) и Polip Detection Rate (PDR)). При этом на этот показатель влияет не только опыт эндоскописта, так его внимательность и концентрацию.

#### 2.1.2 **Потенциальные пользователи Решения**

<span id="page-5-3"></span>Целевой аудиторией проекта являются врачи-эндоскописты, выполняющие диагностическую колоноскопию на цифровых колоноскопах различного уровня.

В год в Российской Федерации выполняется около 1 млн. исследований.

Количество колоноскопов – более 7000. Число врачей-эндоскопистов – более 5000.

#### 2.1.3 **Варианты использования**

<span id="page-5-4"></span>Основным вариантом использования Системы врачами-эндоскопистами является работа с исследованием в синхронном режиме (во время проведения исследования) (подробнее см. раздел 4 настоящего документа).

#### <span id="page-5-5"></span>**2.2 Условия применения средства автоматизации в соответствии с назначением**

ПО перед его применением пользователями должно быть установлено и настроено обслуживающим персоналом на специальном оборудовании, предназначенном для ИИ вычислений.

Никаких дополнительных действий от пользователя для создания условий применения ПО в соответствии с его назначением не требуется.

## <span id="page-6-0"></span>3 **Подготовка к работе**

#### **3.1 Состав и содержание носителя данных**

<span id="page-6-1"></span>При подготовке к работе и применению Системы загрузка данных с носителя не требуется.

#### **3.2 Порядок загрузки программ и данных**

<span id="page-6-2"></span>Запуск ПО осуществляется при включении оборудования, предназначенного для ИИ вычислений, на котором установлен функциональный компонент Интеллектуальный модуль.

#### **3.3 Порядок проверки работоспособности**

<span id="page-6-3"></span>Программное обеспечение работоспособно, если в результате действий пользователя, изложенных в разделе 3.2, на в левом нижнем углу экрана стойки с оборудованием для колоноскопии, к которой подключено ПО, отображается статус готовности ПО к работе.

## 4 **Описание операций**

## <span id="page-7-1"></span><span id="page-7-0"></span>**4.1 Работа с исследованием в синхронном режиме (во время проведения исследования)**

Порядок выполнения операций:

1) Пользователь с помощью колоноскопа проводит исследование с ML обработкой, оставляет пользовательские метки и снимки, просматривая экран на стойке колоноскопа, в том числе ориентируясь на подсказки интерактивного модуля – рамки, оконтуривающие зоны интереса и находки.

Статус работы интерактивного модуля отображается в левом нижнем углу экрана (рисунок 1).

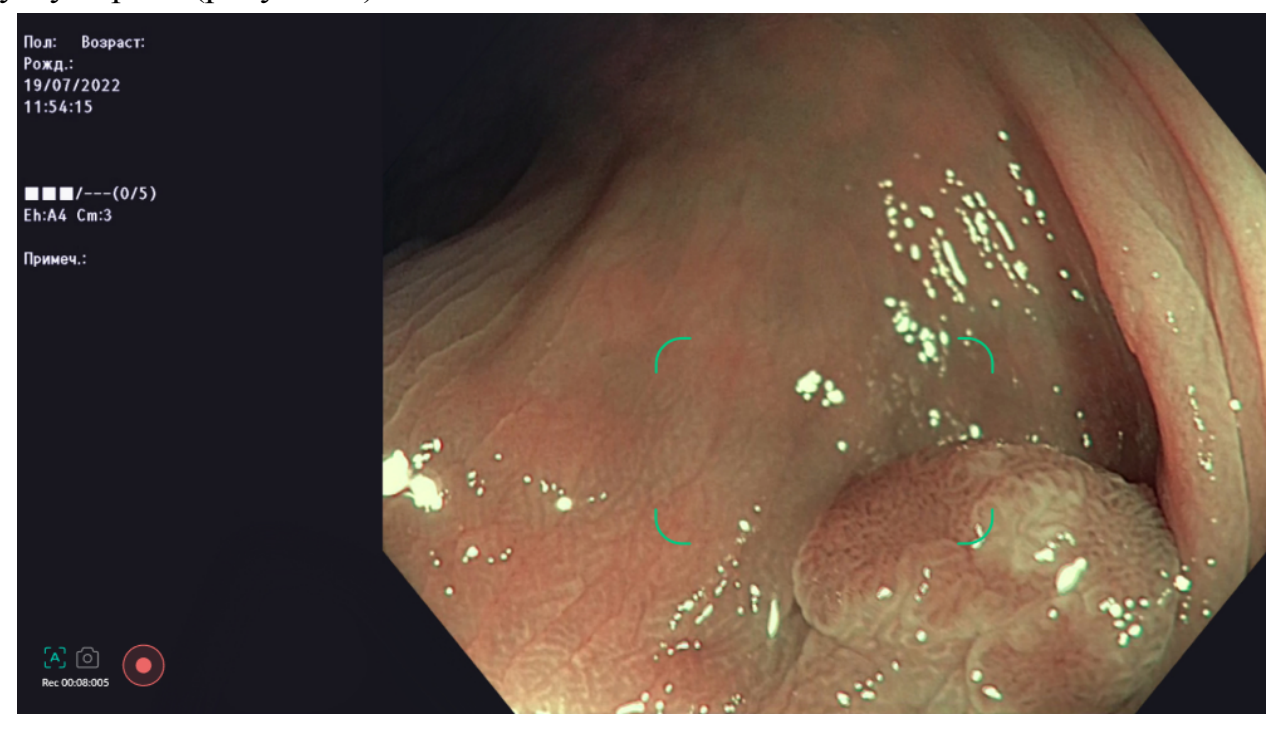

Рисунок 1 – Работа интерактивного модуля во время проведения исследования

Управление во время проведения исследования осуществляется с помощью клавиатуры:

- клавиша 1, в том числе на цифровом блоке numpad – добавить метку врача на кадр;

- клавиша 2, в том числе на цифровом блоке numpad – включить запись видео;

- клавиша 3, в том числе на цифровом блоке numpad – включить отображение рамок;

2) При завершении исследования Система автоматически загружает результаты проведения исследования в реестр.

#### 5 **Аварийные ситуации**

## <span id="page-8-0"></span>**5.1 Действия в случае несоблюдения условий выполнения технологического процесса, в том числе при длительных отказах технических средств**

<span id="page-8-1"></span>В случае несоблюдения условий выполнения технологического процесса, в том числе при длительных отказах технических средств, необходимо обратиться в службу технической поддержки пользователей.

## <span id="page-8-2"></span>**5.2 Действия по восстановлению программ и/или данных при отказе носителей данных или обнаружении ошибок в данных**

При отказе носителей данных или обнаружении ошибок в данных необходимо обратиться в службу технической поддержки пользователей.

#### **5.3 Действия в других аварийных ситуациях**

<span id="page-8-3"></span>В случае возникновения аварийных ситуаций, связанных с Системой, необходимо обратиться в службу технической поддержки пользователей.

## 6 **Рекомендации по освоению**

<span id="page-9-0"></span>Перед началом работы с ПО необходимо ознакомиться с эксплуатационной документацией, поставляемой с ПО, включая настоящее руководство пользователя.